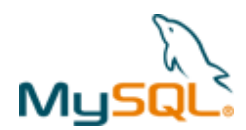

# **MySQL Cluster Quick Start Guide – Windows**

This guide is intended to help the reader get a simple MySQL Cluster database up and running on a single Windows server. Note that for a live deployment multiple hosts should be used to provide redundancy but a single host can be used to gain familiarity with MySQL Cluster; please refer to the final section for links to material that will help turn this into a production system.

# **1 Get the software**

For Generally Available (GA), supported versions of the software, download from http://www.mysql.com/downloads/cluster/

Make sure that you select the correct platform – in this case, "Microsoft Windows" and then the correct architecture (for Windows this means x86 32 or 64 bit).

If you want to try out a pre-GA version then check http://dev.mysql.com/downloads/cluster/

**Note:** Only use MySQL Server executables (mysqlds) that come with the MySQL Cluster installation.

## **2 Install**

Locate the zip file ball that you've downloaded, and extract the contents (in this case to c:\Users\user1\mysqlc)

Optionally, you could add c:\Users\user1\mysqlc\bin to your path to avoid needing the full path when running the processes.

## **3 Configure**

For a first Cluster, start with a single MySQL Server (mysqld), a pair of Data Nodes (ndbd) and a single management node (ndb\_mgmd) – all running on the same server.

Create folders to store the configuration files and the data files:

C:\Users\user1> mkdir my\_cluster my\_cluster\ndb\_data my\_cluster\mysqld\_data my\_cluster\conf my\_cluster\mysqld\_data\mysql my\_cluster\mysqld\_data\ndbinfo

In the conf folder, create 2 files (**note that "/home/user1" should be replaced with your home directory**):

#### **my.cnf**:

```
[mysqld]
ndbcluster 
datadir=c:\\Users\\user1\\my_cluster\\mysqld_data 
basedir=c:\\Users\\user1\\mysqlc 
port=5000
```
#### **config.ini**:

```
[ndb_mgmd]
hostname=localhost 
datadir=c:\Users\user1\my_cluster\ndb_data 
id=1
```

```
[ndbd default] 
noofreplicas=2 
datadir=c:\Users\user1\my_cluster\ndb_data
```

```
[ndbd] 
hostname=localhost 
id=3
```

```
[ndbd]
hostname=localhost 
id=4
```

```
[mysqld] 
Td=50
```
Copyright © 2010, Oracle and/or its affiliates. All rights reserved.

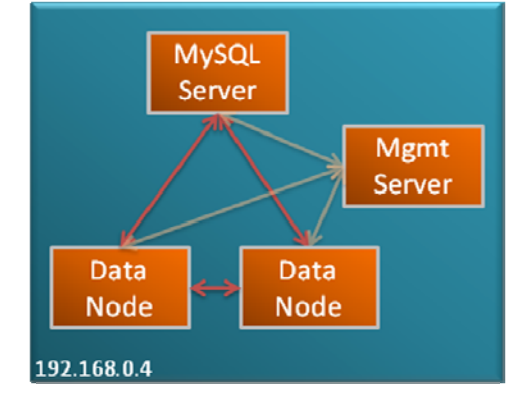

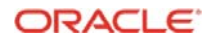

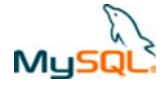

Note that in a production system there are other parameters that you would set to tune the configuration.

Just like any other MySQL Server, the mysqld process requires a 'mysql' database to be created and populated with essential system data (and for MySQL Cluster 7.1, you also want the new ndbinfo database). These can be copied from the data folder in the MySQL Cluster installation:

```
C:\Users\user1>copy mysqlc\data\mysql my_cluster\mysqld_data\mysql 
C:\Users\user1>copy mysqlc\data\ndbinfo my_cluster\mysqld_data\ndbinfo
```
## **4 Run**

Before starting any processes, ensure that ports 5000 and 1186 are not blocked by your firewall.

The processes should be started in the order of management node, data nodes & then MySQL Server:

```
C:\Users\user1>cd my_cluster 
C:\Users\user1\my_cluster>start /B c:\Users\user1\mysqlc\bin\ndb_mgmd -f conf\config.ini --initial --
configdir=c:\Users\user1\my_cluster\conf 
C:\Users\user1\my_cluster>start /B c:\Users\user1\mysqlc\bin\ndbd -c localhost:1186 
C:\Users\user1\my_cluster>start /B c:\Users\user1\mysqlc\bin\ndbd -c localhost:1186
```
Check the status of the Cluster and wait for the Data Nodes to finish starting before starting the MySQL Server:

C:\Users\user1\my\_cluster> c:\Users\user1\mysqlc\bin\ndb\_mgm -e show

```
Connected to Management Server at: localhost:1186 
Cluster Configuration 
----------------<br>[ndbd(NDB)] 2
[ndbd(NDB)] 2 node(s)<br>id=3 @127.0.0.1 (mysq
       @127.0.0.1 (mysql-5.1.44 ndb-7.1.3, starting, Nodegroup: 0, Master)
id=4 @127.0.0.1 (mysql-5.1.44 ndb-7.1.3, starting, Nodegroup: 0) 
[ndb_mgmd(MGM)] 1 node(s)
id=1 @localhost (mysql-5.1.44 ndb-7.1.3) 
[mysqld(API)] 1 node(s)
id=50 (not connected, accepting connect from any host)
```
c:\Users\user1\my\_cluster>start /B c:\Users\user1\mysqlc\bin\mysqld --defaults-file=conf\my.cnf

### **5 Test**

Connect to the MySQL Server and confirm that a table can be created that uses the ndb (MySQL Cluster) storage engine:

```
c:\Users\user1\my_cluster>c:\Users\user1\mysqlc\bin\mysql -h 127.0.0.1 –P5000 -u root 
mysql> create database clusterdb;use clusterdb; 
mysql> create table simples (id int not null primary key) engine=ndb; 
mysql> insert into simples values (1),(2),(3),(4); 
mysql> select * from simples; 
         +----+ 
        | id | 
          ----| 1 |\sim\overline{\phantom{a}} 3
           \overline{4}+----+
```
# **6 Safely shut down**

The MySQL Server must be shut down manually but then the other Cluster nodes can be stopped using the ndb\_mgm tool:

C:\Users\user1\my\_cluster> c:\Users\user1\mysqlc\bin\mysqladmin -u root -h 127.0.0.1 –P5000 shutdown C:\Users\user1\my\_cluster>c:\Users\user1\mysqlc\bin\ndb\_mgm -e shutdown

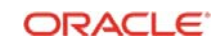

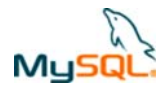

# **7 For further information**

MySQL Cluster Evaluation Guide (http://www.mysql.com/why-mysql/white-papers/mysql\_cluster\_eval\_guide.php) In this whitepaper learn the fundamentals of how to design and select the proper components for a successful MySQL Cluster evaluation.

MySQL Cluster Performance Optimization Guide (http://www.mysql.com/why-mysql/white-papers/mysql\_wp\_cluster\_perfomance.php) In this guide, learn how to tune and optimize the MySQL Cluster database to handle diverse workload requirements.

MySQL Cluster Documentation (http://dev.mysql.com/doc/index-cluster.html)

Configurator (http://www.severalnines.com/config/index.php) is a community tool which can generate good configuration files based on information you provide about the required deployment.

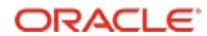